# Complément 1. Annexe 1

### Prise en main d'un logiciel de calcul scientifique (MATLAB, Scilab)

MATLAB et Scilab sont deux logiciels de calcul scientifique très similaires. MATLAB est géré par la société MathWorks ; il est plus professionnel et payant. Scilab est géré par le Consortium Scilab (INRIA, ENPC) ; il est du domaine public et gratuit. Ces deux logiciels utilisent un langage de programmation très similaire, ressemblant plutôt à un langage de script qu'à un langage compilé tel que le C ou le FORTRAN 90 (voir le chapitre 5). En général un langage interprété exécute les instructions beaucoup plus lentement qu'un langage compilé. Un langage interprété se justifie par contre par un temps de conception et de débogage extrèmement réduit. Par ailleurs, dans les deux cas, une très large collection de fonctions et de documentation est disponible.

### 1.1. Démarrer

 $\rightarrow$ 

✐

✐

✐

Il est tout d'abord indispensable de bien savoir naviguer dans son environnement de programmation : savoir se repèrer dans la structure des fichiers, changer de répertoire, créer des scripts, les exécuter, connaître les variables d'environnement, etc.

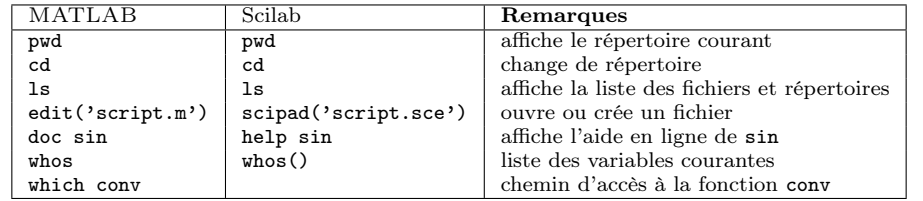

```
// Scilab
pwd // 'c:\Documents and Settings'
cd 'c:\Program Files'
ls('SCI/macros/util/*.sci')
scipad('fichier_script.sce')
```
% MATLAB pwd % 'c:\Documents and Settings' cd 'c:\Program Files' ls('MATLABROOT\toolbox\matlab\\*') edit('fichier\_script.m')

On constate que le début d'un commentaire est signalé par % sur MATLAB, par // sur Scilab et s'arrête en fin de ligne. Une ligne ne peut comporter qu'une seule instruction en principe. On peut séparer plusieurs instructions sur une même ligne par une virgule « , » ou un point virgule « ; ». Il faut noter cependant que « ; » a une autre signification : le résultat d'une instruction non terminée par « ; » est affiché en retour ; cela peut être gênant lorsqu'on exécute un script mais utile lorsqu'on se sert de ces logiciels comme simple calculateur. On retiendra enfin qu'une instruction peut être coupée par un saut de ligne quite à terminer la ligne d'instruction par 3 points de suspension.

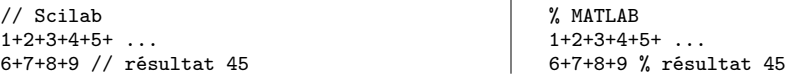

Si on désire exécuter une suite d'instructions, il est préférable d'écrire d'abord un fichier, appelé « script », avec un éditeur quelconque puis de l'exécuter globalement par la suite.

1

✐

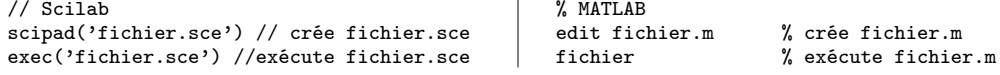

Les fichiers « script » ou « fonction » ont pour extension (usuelle mais non impérative) .sce ou .sci en Scilab et .m en MATLAB. Pour exécuter un script dans la fenêtre de commande, on utilise la commande exec nom\_fichier.sce sur Scilab et seulement le nom du fichier nom\_fichier sans extension sur MATLAB. Il se peut que la pile des données (l'endroit de la mémoire que le logiciel se réserve) soit insuffisante. Sur Scilab, stacksize(n) fixe la taille de la pile et V = stacksize() fournit l'état de la pile. Sur MATLAB, il n'existe pas de fonction équivalente ; il faut manuellement augmenter la taille de la mémoire virtuelle.

### 1.2. Un calculateur puissant

MATLAB et Scilab peuvent être utilisés en première approche comme de simples calculettes. Nous verrons par la suite qu'ils possèdent un type de données très performant : le type « vecteur » ou le type « matrice ».

### Opérateurs arithmétiques et format

Un retour à la ligne exécute le calcul (à moins que celle-ci ne se termine par trois points de suspension ...) Pour éviter d'afficher à l'écran le résultat du calcul, on termine la ligne par un point virgule ;.

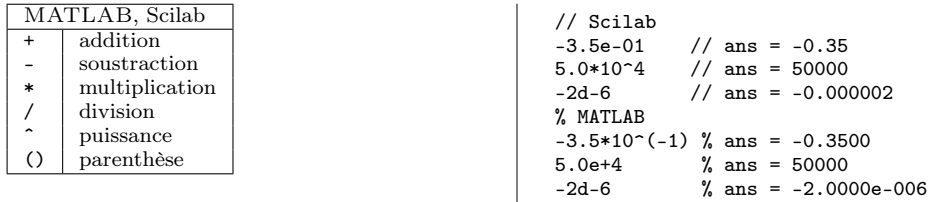

#### Constantes prédéfinies

Un certain nombre de constantes prédéfinies peuvent être utilisées dans une instruction.

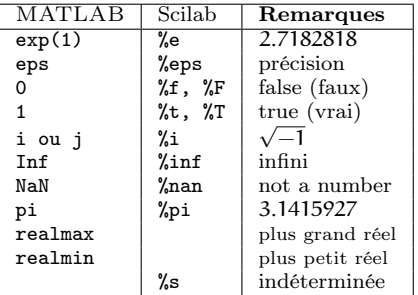

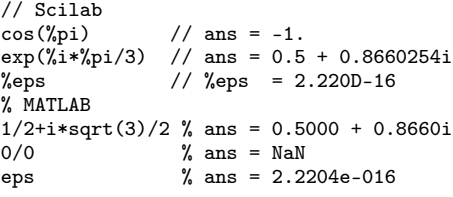

On constate que Scilab possède des constantes booléennes %F, « faux », et %T, « vrai », qui se comportent comme des scalaires 0 et 1 dans des calculs arithmétiques %T+1=2. MATLAB utilise les scalaires 0 et 1 avec les mêmes conventions.

### Types des données

✐

✐

Les types de données les plus importants sont : les types scalaires (entiers, réels ou complexes), le type booléen et le type caractère. Pour connaître le type de la donnée, on utilisera

✐

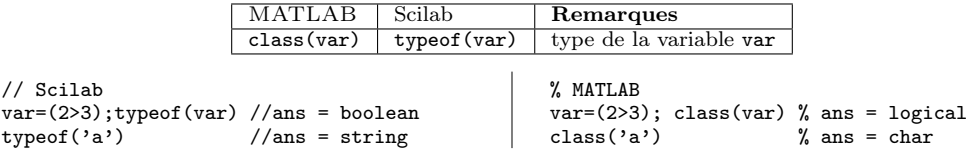

### Fonctions standard

 $\rightarrow$ 

✐

✐

✐

MATLAB et Scilab possèdent des bibliothèques très riches de fonctions aussi bien usuelles comme les fonctions trigonométriques cos, sin, etc. que spécialisées en traitement du signal, statistique, etc. La liste suivante n'est pas exhaustive.

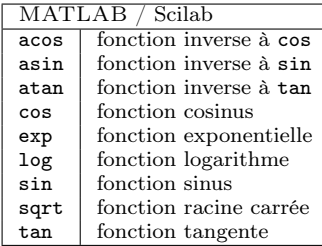

 $\frac{7}{5}$  Scilab sqrt(-1) // ans = i  $cos(\%pi/2)$  // ans = 6.123D-17 % MATLAB sqrt(-1) % ans =  $0 + 1.0000i$ <br>sin(pi) % ans =  $1.2246e-016$ % ans =  $1.2246e-016$ 

Ces dernières fonctions retournent des valeurs en double précision. Les suivantes retournent des valeurs entières.

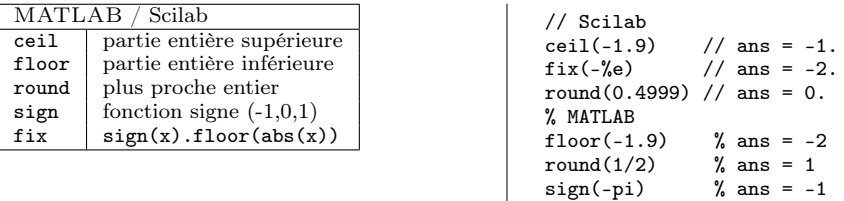

Les fonctions suivantes sont par contre différentes suivant qu'on utilise MATLAB ou Scilab.

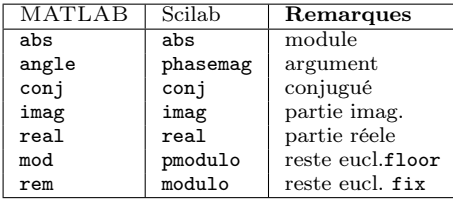

```
// Scilab
ii = \exp(\frac{\pi}{6}i\pi)/2 // ii = 6.123D-17 + i<br>abs(ii) // ans = 1.
abs(ii) \frac{1}{2} // ans = 1.
[phase,gain] = phasemag(ii)
// gain = 0. phase = 90.imag(log(2*exp(%i*%pi/2)))
// ans = 1.5707963
atan(imag(ii),real(ii))
\frac{1}{\sqrt{2}} ans = 1.5707963
% MATLAB
ii = exp(i *pi/2) % ii = 0.000 + 1.0000i<br>angle(ii) % ans = 1.5708
                      % ans = 1.5708
```
# 1.3. Variables

On vient d'utiliser une variable ii dans le script précédent. Il faut noter que les règles de construction d'un nom de variable diffèrent entre MATLAB et Scilab.

Un nom de variable en MATLAB est constitué de chiffres, de lettres et de caractères spéciaux : 1 2 ...9 a b c ...x y z \_. Un nom doit commencer par une lettre. Seuls les namelengthmax = 63 premiers caractères sont pris en compte. Majuscules et minuscules sont prises en compte.

Compléments

Compléments

✐

✐

Un nom de variable en Scilab est constitué de chiffres, de lettres et de caractères spéciaux : 1 2 ...9 a b c ...x  $y \, z \,$   $\prime$   $=$   $\#$ !  $\$  ?. Un nom ne peut pas commencer par un chiffre. Le caractère % ne peut apparaître qu'en première position. Seuls les 24 premiers caractères sont pris en compte. Majuscules et minuscules sont prises en compte.

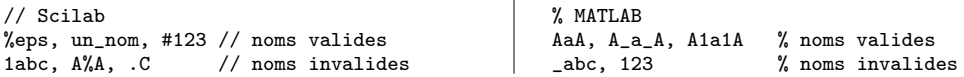

Plusieurs expressions peuvent être écrites sur une même ligne à condition qu'elles soient séparées par une virgule (le résultat de l'expression est affiché), ou bien par un point virgule (le résultat n'est pas affiché). La variable ans contient le résultat du dernier calcul non affecté. Toutes les variables d'une session, y compris celles d'un script qu'on exécute, sont globales et sont donc conservées en mémoire.

# 1.4. Opérateurs logiques

MATLAB et Scilab offrent les opérateurs logiques usuels de tout langage de programmation.

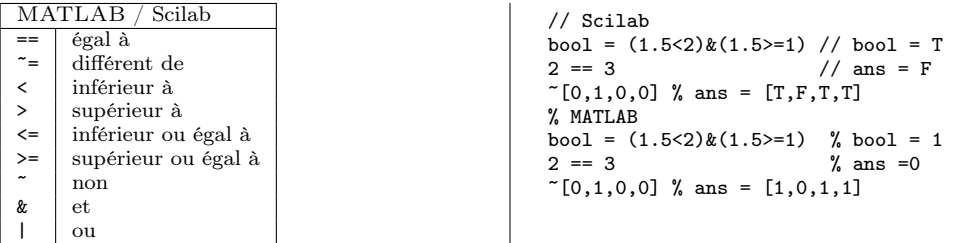

### 1.5. Vecteurs et matrices

Une des grandes forces de MATLAB et Scilab est de pouvoir travailler très rapidement sur des vecteurs ou plus généralement sur des matrices de deux ou plusieurs dimensions. Par exemple, il est possible d'appliquer une même opération simultanément sur toutes les composantes d'un vecteur, [1,2,3,4,5].ˆ2 // ans = 1 4 9 16 25, sans pour autant écrire une boucle de calcul.

### **Construction**

En MATLAB ou Scilab, un vecteur ligne, colonne ou une matrice se construit en insérant ses entrées entre deux crochets [ ]. La virgule sert à séparer les entrées d'une ligne, le point-virgule, les entrées d'une colonne. Par exemple

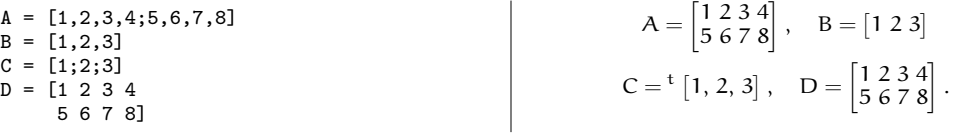

On peut aussi construire des matrices par blocs par concaténation. Par exemple

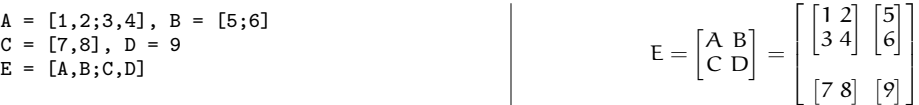

✐

5

Compléments

Compléments

✐

✐

## Notation « deux points »

Il existe une syntaxe très pratique pour construire un vecteur ligne : l'opérateur 2 points « : ». Lorsque le pas n'est pas indiqué, il est sous entendu égal à 1.

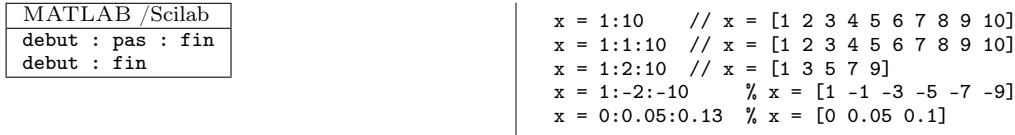

# Extraction

 $\rightarrow$ 

✐

✐

✐

Un vecteur (colonne ou ligne) est en fait une matrice d'un type particulier  $(m \times 1$  oubien  $1 \times n$ ). On accède aux données d'un vecteur à partir de l'indice 1 : V(1) désigne la première coordonnée de V, V(2), la deuxième coordonée, etc. Pour une matrice A de dimension  $m \times n$ ,  $A(i, j)$  désigne l'entrée de A à la ième ligne et à la jème colonne. Par exemple, si A = [0 :2 :16], alors A(1)=0, A(4)=6, A(9)=16, si B = [1,2,3;4,5,6], alors B(1,1)=1 et B(2,3)=6. On peut aussi extraire des sous-matrices A(i,j) en prenant cette fois-ci pour i et j des vecteurs d'indices (ligne ou colonne). Si i ou j est égal au caractère deux points « : », il est sous entendu que toutes les lignes ou toutes les colonnes sont retenues. Pour une matrice A, A( : ) désigne le vecteur colonne obtenu en mettant bout-à-bout toutes les colonnes de A.

A = [1:5;5:-1:1; [0,0,0,0,0,0]]  
\nB = A([1,3],1:2:5)  
\n
$$
A = \begin{bmatrix} 1 & 2 & 3 & 4 & 5 \\ 5 & 4 & 3 & 2 & 1 \\ 0 & 0 & 0 & 0 & 0 \end{bmatrix}, B = \begin{bmatrix} 1 & 3 & 5 \\ 0 & 0 & 0 \end{bmatrix}
$$
\nC =  $\begin{bmatrix} 2 & 4 \\ 4 & 2 \\ 0 & 0 \end{bmatrix}, D = [1 \ 2 \ 3 \ 4 \ 5]$ 

Modifier le contenu d'une matrice se fait de la même manière.

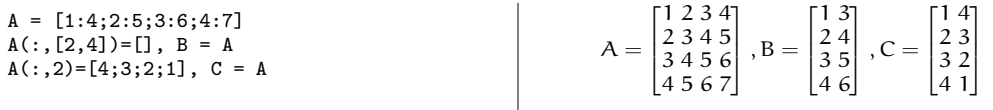

Le tableau suivant récapitule les différentes constructions qu'on peut réaliser sur un vecteur ou une matrice.

 $MATIAR /$  Scilab

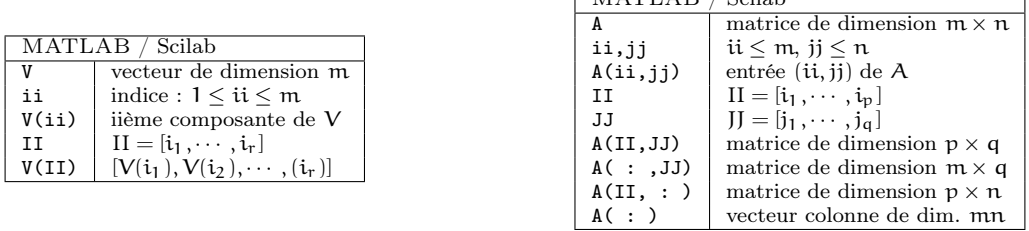

Les vecteurs lignes II et JJ sont composés d'indices de ligne ou de colonne de la matrice initiale A ; il n'est pas interdit de répéter ces indices. Par exemple

✐

$$
A = \begin{bmatrix} 0, 1, 2; 1, 2, 0; 2, 0, 1 \end{bmatrix}
$$
  
\n
$$
B = A([1, 1], [3, 2, 1])
$$
  
\n
$$
A = \begin{bmatrix} 0 & 1 & 2 \\ 1 & 2 & 0 \\ 2 & 0 & 1 \end{bmatrix}
$$
  
\n
$$
B = \begin{bmatrix} 2 & 1 & 0 \\ 2 & 1 & 0 \end{bmatrix}
$$

On peut aussi extraire des données d'une matrice en utilisant comme indices des variables booléennes. Si A est une matrice réelle (ou complexe) et si B est une matrice booléenne de même dimension,  $A(B)$  retourne un vecteur des entrées  $A(i,j)$  pour lesquelles  $B(i,j)$  est vraie. Sur Scilab, les entrées de B sont du type %T ou %F. Sur MATLAB, il faut convertir une matrice de 0 ou de 1 au moyen de la fonction logical. Pour des vecteurs, V(W) retourne un vecteur de même type. Pour des matrices, A(B) retourne toujours un vecteur colonne. Les colonnes sont parcourues les unes après les autres de haut en bas.

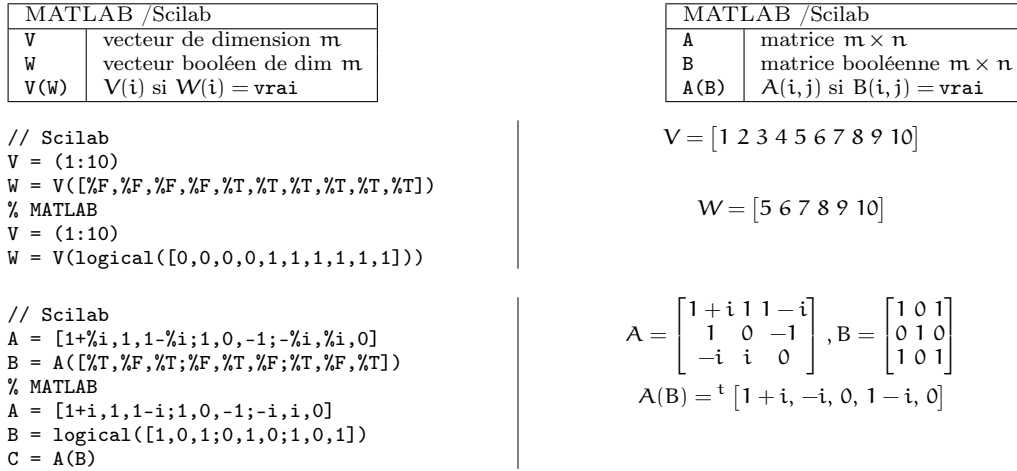

On retiendra les fonctions logical, spécifique à MATLAB et bool2s spécifique à Scilab.

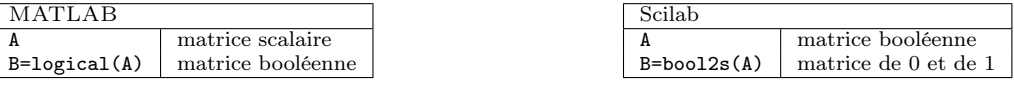

Pour MATLAB,  $B(i, j) = 1$  si et seulement si  $A(i, i) \neq 0$ ,  $B(i, j) = 0$  sinon. Pour Scilab,  $C(i, j) = 0$  si  $A(i, j) = \%F$  et  $C(i, j) = 1$  si  $A(i, j) = \%T$ .

### Dimensions

Pour calculer la dimension d'un vecteur ligne ou colonne, on utilise la fonction length. Pour calculer les dimensions d'une matrice, on utilise la fonction size qui retourne un vecteur ligne.

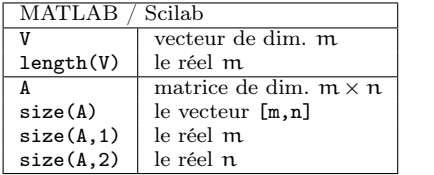

```
A = [1:2:9;9:-2:1]V = A(2, :)dim_A = size(A) // dim_A=[2,5]dim_V = length(V) // dim_V = 5nb_{\text{llignes}} = size(A,1) // 2
nb\_colomes = size(A,2) // 5
```
#### Opérations matricielles

Le tableau ci-dessous résume toutes les opérations matricielles avancées que ces deux logiciels acceptent. Il faut noter l'importance des opérateurs « .\* », « .ˆ », « ./ » qui permettent d'agir simultanément composante par composante. Cette technique de calculs parallèles permet d'éviter d'écrire des boucles qu'il faut proscrire absolument.

✐

 $\rightarrow$ 

✐

✐

✐

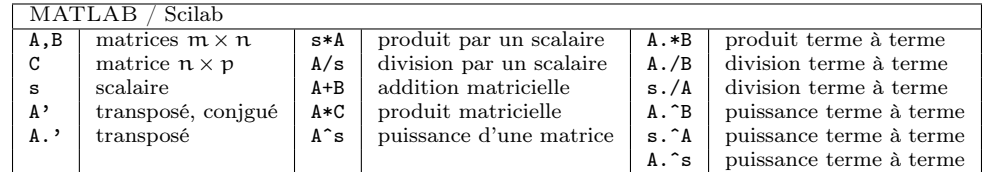

Par exemple, le produit scalaire euclidien de deux vecteurs lignes U et V s'écrit très simplement par U\*V' ; ici V' représente le vecteur colonne transposé de V. Par exemple, si U = [1,2,3,4], V = [1,-1,3,-2] alors le produit scalaire est aussi bien donné par U\*V' que par sum(U.\*V) et vaut 0 dans les deux cas. Dans l'exemple suivant, remarquer bien la différence d'utilisation des constructions V.ˆ2 et Aˆ2.

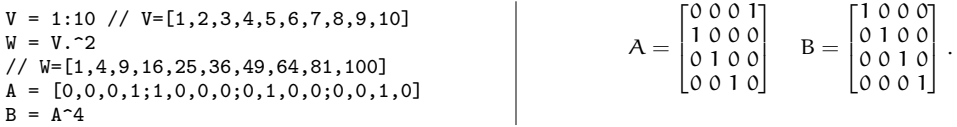

Les opérateurs logiques s'appliquent aussi aux matrices. Par exemple, si A et B sont deux matrices de même dimension, A < B est une matrice booléenne (d'entrées 0,1 pour MATLAB ou  $\mathcal{E}, \mathcal{F}$  pour Scilab) où chaque entrée  $(i, j)$  est le résultat booléen  $A(i, j) < B(i, j)$ ; si s est un scalaire,  $s < a$  est aussi une matrice booléenne d'entrée  $(i, j)$  égale au résultat booléen  $s < a(i, j)$ . Les opérations booléennes sur les matrices sont résumées dans le tableau suivant.

| MATLAB / Scilab |                      |                |                        |  |  |  |  |
|-----------------|----------------------|----------------|------------------------|--|--|--|--|
| A, B            | matrice $m \times n$ | $A == B$       | $A(i, j) == B(i, j)$   |  |  |  |  |
| s               | scalaire             | $A^{\sim} = B$ | $A(i, j) \sim B(i, j)$ |  |  |  |  |
| $~\tilde{}~$ A  | $\sim A(i, j)$       | A < B          | A(i, j) < B(i, j)      |  |  |  |  |
| A&B             | $A(i, j) \& B(i, j)$ | A > B          | A(i, j) > B(i, j)      |  |  |  |  |
| A B             | A(i, j)   B(i, j)    | $A \leq B$     | $A(i, j) \le B(i, j)$  |  |  |  |  |
|                 |                      | $A>=B$         | $A(i, j) >= B(i, j)$   |  |  |  |  |

Par exemple, le code  $V = 1 : 10$ ,  $W = (V>=6)$  donne  $W = [0,0,0,0,0,1,1,1,1,1]$  sur MAT-LAB et W = [F,F,F,F,F,T,T,T,T,T] sur Scilab. Les fonctions suivantes permettent de savoir si un vecteur ou une matrice possède au moins une entrée non nulle, any ou or, ou toutes les entrées non nulles, all ou and. MATLAB et Scilab diffèrent ici.

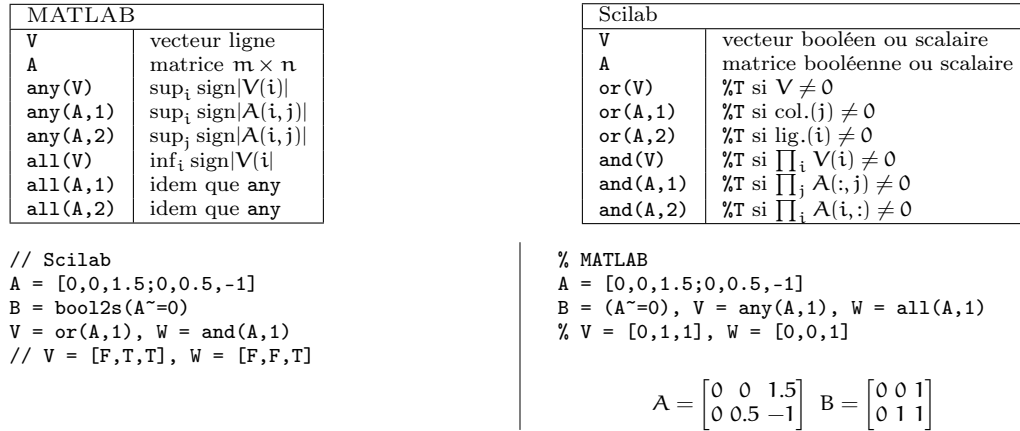

On termine cette partie par un exemple un peu plus développé. Représenter une fonction  $y =$ f(x) revient à se donner un vecteur d'abscisses  $x = [x_1, x_2, \dots, x_n]$  et le vecteur d'ordonnées ✐

✐

correspondant  $y = [f(x_1), f(x_2), \dots, f(x_n)]$ . Par exemple pour définir numériquement la fonction sinus cardinal  $(f(x) = sin(x)/x$  si  $x \ne 0$ ,  $f(0) = 1$ ) sur l'intervalle  $[-5\pi, 5\pi]$  au pas de 0.001, on écrit le code

```
// Scilab
x = 5 * %pi * (-1:0.001:1), delta = (x == 0);y = (sin(x) + delta) ./(x + delta);'plot2d(x,y)
.<br>\columnbreak
                                                       % MATLAB
                                                       x = 5*pi*(-1:0.001:1), delta = (x==0);
                                                      y = (\sin(x) + \text{delta})./(x + \text{delta});plot(x,y)
```
delta est un vecteur ligne booléen de même longueur que x valant 0 (ou %F) partout sauf à l'indice i tel que  $x(i)=0$ . On aurait pu écrire plus simplement  $sin(x)$ ./x mais on aurait obtenu une erreur à cet indice i. Le vecteur delta sert donc à corriger ce problème. Les fonctions plot2d et plot seront examinées plus tard.

#### Matrices spéciales

MATLAB et Scilab possèdent plusieurs outils de création automatique de matrices. Les plus évidents mais aussi les plus utiles sont zeros, ones et eye. La fonction diag permet aussi bien d'extraire la k-ième diagonale d'une matrice (sous forme d'un vecteur colonne) que de construire des matrices à partir de ces diagonales.

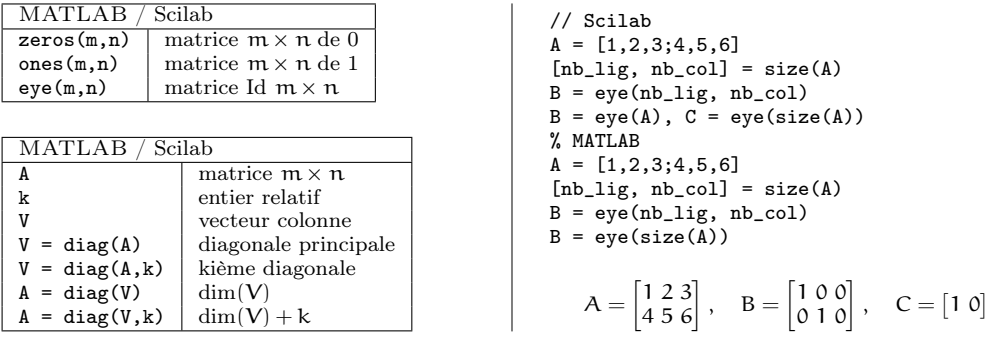

Dans la construction  $A = diag(V, k)$ , la matrice obtenue est carrée de dimension dim $(V) + k$  et a toutes ses entrées nulles sauf sur la k-ième diagonale qui est égale au vecteur (colonne) V.

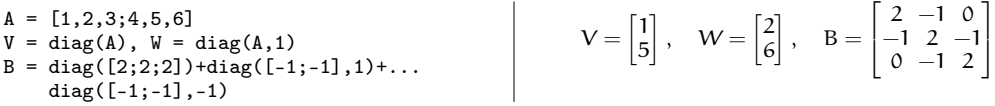

Sur le même principe que la fonction diag, on dispose aussi de triu et de tril qui extraient d'une matrice ses parties triangulaires supérieures et inférieures.

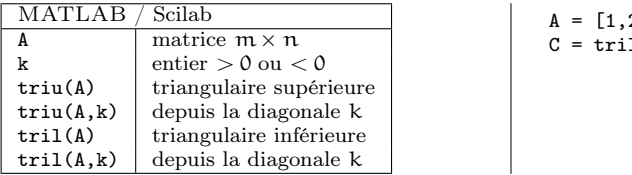

A = [1,2,3;4,5,6], B = triu(A,-1)  
\nC = tri1(A,-1)  
\n
$$
B = \begin{bmatrix} 1 & 2 & 3 \\ 4 & 5 & 6 \end{bmatrix}, C = \begin{bmatrix} 0 & 0 & 0 \\ 1 & 0 & 0 \end{bmatrix}
$$

✐

# Opérations avancées

 $\rightarrow$ 

✐

✐

//  $_\mathrm{A}$ 

✐

Les fonctions suivantes agissent aussi bien sur des vecteurs que sur des matrices et évitent d'utiliser des boucles de programmation (rappelons-le, très coûteuses en temps de calcul, pour des langages interprétés).

| Scilab<br>MATLAB        |                              | $A = [1, 2, 3, 4, 2, 3, 4, 5, 6, 7, 8, 9]$                                                                                                    |
|-------------------------|------------------------------|----------------------------------------------------------------------------------------------------|
| A                       | matrice $m \times n$         | $B = sum(A, 1), C = sum(A, 2)$                                                                                                    |
|                         | vecteur ligne $1 \times n$   | $D = \text{cumsum}(A, 1)$ , $E = \text{cumsum}(A, 2)$                                                                                                    |
| W                       | vecteur colonne $m \times 1$ | $F = \text{prod}(A, 1)$ , $G = \text{cumprod}(A, 2)$                                                                                                    |
| m                       | scalaire                     |                                                                                                    |
| $m = sum(V)$            | $m = \sum_{k} V(k)$          |                                                                                                    |
| $V = sum(A, 1)$         | somme par colonne            |                                                                                                    |
| $W = sum(A, 2)$         | somme par ligne              |                                                                                                    |
| $m = \text{prod}(V)$    | $m = \prod_{k} V(k)$         | $A = \begin{bmatrix} 1 & 2 & 3 & 4 \\ 2 & 3 & 4 & 5 \\ 6 & 7 & 8 & 9 \end{bmatrix}$ $B = [9 \ 12 \ 15 \ 18]$ $C = \begin{bmatrix} 10 \\ 14 \\ 30 \end{bmatrix}$                     |
| $V = \text{prod}(A, 1)$ | produit par colonne          |                                                                                                    |
| $W = \text{prod}(A, 2)$ | produit par ligne            |                                                                                                    |
| cumsum(V)               | sommes cumulées              |                                                                                                    |
| cumsum(A, 1)            | somme par colonne            | $D = \begin{bmatrix} 1 & 2 & 3 & 4 \\ 3 & 5 & 7 & 9 \\ 9 & 12 & 15 & 18 \end{bmatrix} \quad E = \begin{bmatrix} 1 & 3 & 6 & 10 \\ 2 & 5 & 9 & 14 \\ 6 & 13 & 21 & 30 \end{bmatrix}$ |
| cumsum(A, 2)            | somme par ligne              |                                                                                                    |
| cumprod(V)              | produits cumulés             | F = $\begin{bmatrix} 12 & 42 & 96 & 180 \end{bmatrix}$ G = $\begin{bmatrix} 1 & 2 & 6 & 24 \ 2 & 6 & 24 & 120 \ 6 & 42 & 336 & 3024 \end{bmatrix}$                                  |
| cumprod(A, 1)           | produits par colonne         |                                                                                                    |
| cimprod(A,2)            | produits par ligne           |                                                                                                    |

Toujours pour éviter d'écrire des petits programmes élémentaires mais très lents, on dispose aussi des fonctions min et max. Pour des vecteurs, MATLAB et Scilab opèrent de la même manière, pour des matrices, MATLAB et Scilab diffèrent sur la syntaxe. Dans ce qui suit A, B, M sont des matrices m × n, M1,K1 sont des vecteurs lignes, M2,K2 sont des vecteurs colonnes, V est un vecteur ligne ou colonne,  $m, k$  sont des scalaires.  $M1(j) = min_i A(i, j)$  désigne le minimum dans chaque colonne, c'est-à-dire le minimum suivant le premier indice;  $M_2(i) = \min_j A(i, j)$ désigne le minimum de chaque ligne, K1(j), l'indice de ligne minimisant le vecteur colonne j, K2(i), l'indice de colonne minimisant le vecteur ligne i.

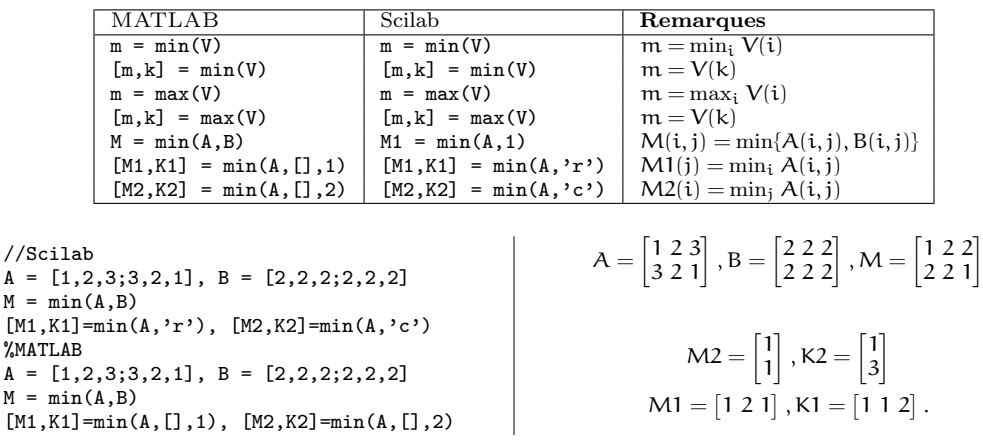

Enfin on dispose de la fonction très commode find qui permet d'extraire les entrées d'un vecteur V ou d'une matrice A qui ne sont pas nulles. Par exemple, si V est un vecteur, find(V) retourne un vecteur d'indices  $i_1, i_2, \cdots$  (toujours ligne en Scilab et de même type que V en MATLAB) tel que  $V(i_1) \neq 0$ ,  $V(i_2) \neq 0$ ,... et  $V(i) = 0$  partout ailleurs. Si A est une matrice, find(A) retourne deux vecteurs  $(i_1, i_2, \dots)$  et  $(j_1, j_2, \dots)$  tels que  $A(i_1, j_1) \neq 0$ ,  $A(i_2, j_2) \neq 0, \dots$  et  $A(i, j) = 0$ partout ailleurs.

Compléments

Compléments

✐

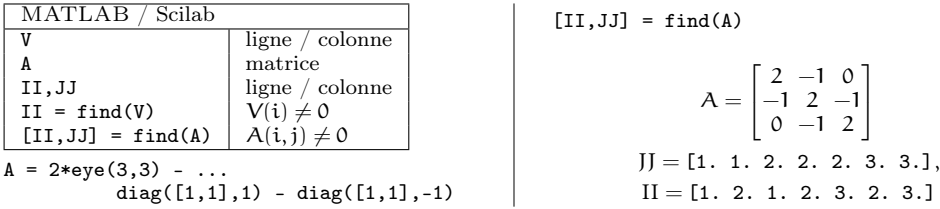

Bien que l'outil soit un peu spécialisé aux problèmes statistiques, on trouve dans la configuration de base des fonctions, appelées générateurs aléatoires de nombres, qui simulent un échantillon d'une loi donnée. Les deux générateurs de base sont : la loi uniforme sur [0, 1] et la loi normale sur R, centrée et réduite. Là encore MATLAB et Scilab diffèrent. Dans ce qui suit, k,m,n sont des entiers et  $\mathtt A$  est une matrice de dimension  $\mathfrak m\times\mathfrak n.$ 

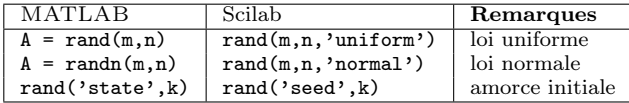

Pour modifier l'amorce (ou état) du générateur à chaque appelle de rand ou randn.

```
// Scilab
format(v, v, 25)rand('seed',getdate('s'))
W = \text{rand}(1, 5, \text{'normal'})
```
% MATLAB format('long') rand('state',100\*sum(clock))  $V = \text{rand}(1.5)$ 

✐

✐

MATLAB et Scilab proposent tous les deux des fonctions de tri, de moyenne et d'écart-type. Ils diffèrent pour la fonction de tri sort dans l'ordre des données triées. Pour MATLAB les données sont triées par ordre croissant, pour Scilab, par ordre décroissant. Pour une matrice C,  $[A, B] = sort(C, 1)$  donne en sortie une matrice A triée suivant les lignes pour chaque colonne j et une matrice C formée de vecteurs colonnes indiquant la permutation qui assure que l'on ait l'identité C(B( : ,j),j) = A( : ,j). Dans ce qui suit, X, Y, Z sont des vecteurs et A, B, C sont des matrices de même dimension.

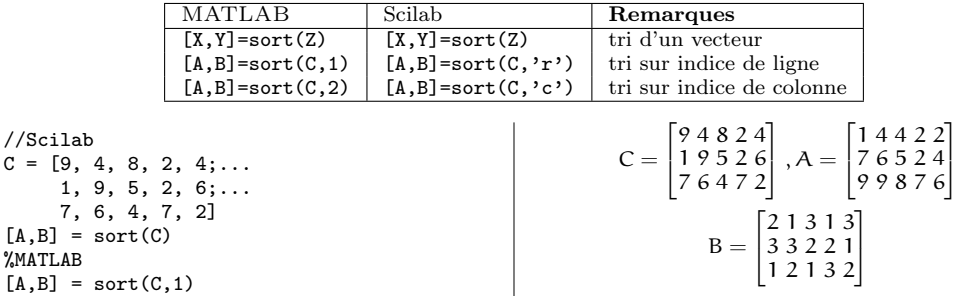

Les fonction statistiques usuelles, comme la moyenne, la médiane ou l'écart-type, ont été implémentées dans les versions de base. Dans ce qui suit  $X$  est une matrice  $m \times n$ ,  $A$  est un vecteur ligne de dimension n et B est un vecteur colonne de dimension m.

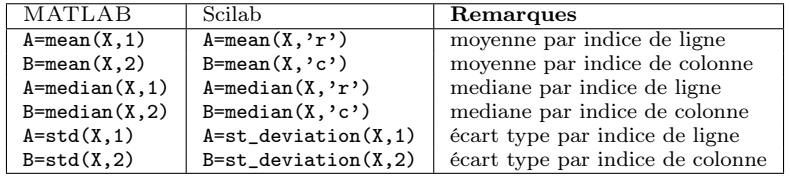

✐

Compléments

Compléments

Pour le calcul de l'écart-type σ, MATLAB et Scilab utilisent des fonctions différentes. Néanmoins, dans les deux cas, le coefficient de normalisation et N − 1 où N est la taille des données. Dans l'exemple suivant, on modélise une loi binomiale de paramètres  $n = 4$  et  $p = \frac{1}{3}$ . Les valeurs PP0 . . .PP4 représentent les fréquences empiriques d'obtenir 0,1. . .,4. Les valeurs pp0 . . .pp4 représentent les probabilités théoriques.

![](_page_10_Picture_604.jpeg)

![](_page_10_Picture_605.jpeg)

# 1.6. Graphiques en 2D

 $\rightarrow$ 

✐

✐

✐

MATLAB et Scilab ont deux approches très différentes pour représenter des graphiques. Il existe néanmoins une approche minimaliste commune aux deux logiciels. Dans ce qui suit X et Y sont des vecteurs ou des matrices. Les fonctions graphiques de base sont plot pour MATLAB et plot2d pour Scilab.

![](_page_10_Picture_606.jpeg)

Il y a plusieurs cas d'utilisation :

– X, Y sont des vecteurs de même longueur m, le logiciel trace alors les points  $(X(i), Y(i))$ , pour  $i = 1, 2, \cdots, m$ .

– X est un vecteur colonne  $m \times 1$ , Y est une matrice  $m \times n$ , le logiciel trace alors chaque colonne de Y en fonction de celle de X, soit les points  $(X(i), Y(i,j))$ , pour  $i = 1, 2, \dots, m$  pour chaque j. – X et Y sont des matrices de même dimension m × n, le logiciel trace chaque j-ième collone de Y versus la j-ième colonne de X.

```
//Scilab
clf();
xx = (-1):0.01:1; yy = cos(2*)y + xyz;zz = 0.75*sin(2*%pi*xx);ww = 0.5*sin(4*%pi*xx);vv = 0.25*cos(8*%pi*xx);
plot2d(xx',[yy',zz',ww',vv']);
```
![](_page_10_Figure_12.jpeg)

```
%MATLAB
clf();
xx = (-1):0.01:1; yy = cos(2*pi*xx);zz = 0.75 * sin(2 * pi * xx);ww = 0.5*sin(4*pi*xx);vv = 0.25*cos(8*pi*xx);
plot(xx',[yy',zz',ww',vv']);
                -0.5 0 0.5
          −1
          −0.5
           0
          0.5
           1
```
✐

La fonction subplot $(m,n,k)$  divise la fenêtre graphique en une matrice de sous-graphiques m lignes et n colonnes. L'indice k permet de numéroter chaque sous-graphique de 1 à mn, ligne après ligne de la gauche vers la droite.

![](_page_11_Figure_2.jpeg)

```
%MATLAB (pour Scilab : pi -> %pi)
x = \pi * (-1):0.01:1; \text{nn} = \text{size}(x,2);\text{subplot}(2,2,1); \text{plot}(x,x);\text{subplot}(2,2,2); \text{plot}(x,-x);\text{subplot}(2,2,3); \text{plot}(\cos(x),\sin(x));subplot(2,2,4);
plot([[-1;1],[0;0]],[[0;0],[-1;1]]);
```
✐

✐

### Graphique sous MATLAB

Si l'on ne précise rien, la fonction  $plot(x,y)$  trace un graphique en ligne continue (brisée si les points sont espacés) et noire. Chaque appel de plot efface l'ancien graphique. Il est possible néanmoins de changer le style et la couleur du tracé ainsi que la forme des points.

![](_page_11_Figure_6.jpeg)

La forme générale d'un tracé d'une ou plusieurs courbes est donnée par

```
%MATLAB
x = 0:0.01:1;y = sin(2*pi*4*x); z = y.*cos(2*pi*2*x);plot(x,y,'b:',x,z,'r-');
axis([0,1,-1.2,1.2]);
title('2 harmoniques de sin');
legend('sin(8*pi*x)',...
         \sum_{s=1}^{N} \sum_{s=1}^{N} \sum_{s=1}^{N} \sum_{s=1}^{N} \sum_{s=1}^{N} \sum_{s=1}^{N}xlabel('axe des x'); ylabel('axe des y');
```
![](_page_11_Figure_9.jpeg)

Un graphique peut être enrichi par du texte ou avoir une apparence différente comme dans la figure précédente. Les commandes les plus courantes sont données dans les deux tableaux suivants

![](_page_11_Picture_469.jpeg)

La fonction plot admet plusieurs variantes.

✐

![](_page_12_Figure_1.jpeg)

![](_page_12_Figure_2.jpeg)

### Graphique sous Scilab

 $\rightarrow$ 

✐

✐

✐

Pour connaître toutes les fonctionalités graphiques de Scilab, le plus simple est de l'obtenir en ligne par help Graphics. On peut néanmoins se contenter des informations suivantes dans un premier temps. Par défaut, l'utilisation successive de plot2d superpose les graphiques les uns après les autres. Pour effacer un graphique précédent, on utilise clf(). Comme pour MATLAB, la fonction plot2d possède plusieurs variantes. De plus, les fonctionalités de plot2d(), ainsi que des versions plot2dx(), peuvent être modifiées par un ensemble d'options facultatives sous la forme : plot2d(X,Y,options) où option = clef1=valeur1,clef2=valeur2,...

|          |                       | Cleft     | Valeur                   |
|----------|-----------------------|-----------|--------------------------|
| Scilab   |                       | style     | $[i, j, \ldots]$         |
| plot2d1  | voir option de plot2d | rect      | [xmin, ymin, xmax, ymax] |
| plot2d2  | marche d'escalier     | logflag   | "nn" "nl" "ln" "ll"      |
| plot2d3  | barres verticales     | frameflag | $f = 0 : 8$              |
| plot2d4  | lignes de courant     | axesflag  | $a = 0 : 5$              |
| histplot | histogramme           | nax       | [nx, Nx, ny, Ny]         |
|          |                       | leg       | "leg1@leg2@"             |

– style : un vecteur [i,j,...] de nombres entiers de même dimension que le nombre de courbes à dessiner ; l'indice i concerne par exemple la première courbe, l'indice j, la deuxième courbe et ainsi de suite. Si l'indice est positif, la courbe est dessinée en trait plein d'une couleur donnée par getcolor(). Si l'indice est négatif, la courbe est dessinée point par point en utilisant un type de marqueur donné par getmark().

![](_page_12_Picture_458.jpeg)

– rect : un vecteur ligne à 4 entrées donnant les bornes du dessin : les bornes horizontales dans [xmin,xmax], les bornes verticales dans [ymin,ymax].

– logflag : choix d'une échelle linéaire n ou logarithmique l suivant les directions horizontales (première lettre) ou verticales (seconde lettre).

– frameflag : cette option permet de calculer automatiquement les bornes du dessin si l'option rect n'est pas utilisée. Les différentes possibilités sont données dans le tableau suivant. Dans l'option isométrique, les axes horizontaux et verticaux ont la même échelle. Pour les trois dernières options, tous les graphiques précédents sont redessinés suivant les dernières valeurs de plot2d.

Compléments

Compléments

✐

![](_page_13_Picture_556.jpeg)

![](_page_13_Picture_557.jpeg)

✐

– axesflag : cette option permet de placer les axes et éventuellement un cadre autour du graphique. Les différentes options sont données dans le tableau précédent.

– nax : cette option permet de contrôler le nombre de graduations principales Nx,Ny et de graduations secondaires nx,ny entre deux graduations principales qui sont affichées sur les axes. Ne fonctionne qu'avec l'option axesflag=1.

– leg : cette option permet d'afficher une légende à chaque courbe sous forme d'une chaîne de caractères "leg1@leg2@...." où "leg1" est la légende du premier graphique et ainsi de suite. Le graphe suivant illustre ces notions en représentant la fonction de Heaviside discrète et tronquée sur l'intervalle de temps [−3, +5]. L'intervalle de temps est représenté par le vecteur xx =  $[-3,-2,-1,0,1,2,3,4,5]$  et les valeurs de la fonction par yy =  $[0,0,0,1,1,1,1,1,1]$ .

![](_page_13_Figure_6.jpeg)

Dans un deuxième exemple (premier graphe ci-dessous), on utilise simultanément plot2d2 et plot2d3 pour obtenir un diagramme en barres de la fonction  $y = (\sin(x)/x)^2$ . Noter l'artifice dd = bool2s(xx==0) qui évite de diviser par zéro.

#### //Scilab  $xx = (-10):0.5:10; dd = bool2s(xx==0);$  $yy = ((sin(xx)+dd).(xx+dd))^2;$ plot2d2(xx',yy',style=2,... rect=[-10,0,10,1.2],frameflag=1); plot2d3(xx',yy',style=2,... rect=[-10,0,10,1.2],frameflag=1);

```
//Scilab
stacksize(2000000); nn = 400000;
yy = zeros(nn, 1); xx = 2*rand() - 1;nb = 50; yy = zeros(1, nn);for ii = 1:nn,
  yy(ii)=xx; xx = 1-2*xx^2;end
histplot(nb,yy,style=2,...
rect=[-1,0,1,1],frameflag=1);
```
![](_page_13_Figure_10.jpeg)

✐

Compléments

Compléments

✐

✐

Le graphe ci dessus représente, lui, l'histogramme d'une orbite « typique » sous l'action du système dynamique  $x_{n+1} = 1 - 2x_n^2$  partant d'une donnée aléatoire  $x_0 \in [-1, 1]$ .

## Fonctions 2D graphiques avancées

 $\rightarrow$ 

✐

✐

✐

On peut représenter des données dans MATLAB et Scilab de plusieurs manières différentes. Le tableau suivant énumèrent quelques possibilités.

![](_page_14_Picture_697.jpeg)

Le graphique suivant représente le champ de vecteurs autour d'un point fixe de type « selle ». L'équation différentielle est donnée par  $\dot{x} = x$ ,  $\dot{y} = -y$ , l'unique point fixe est  $x = y = 0$  et le champ de vecteurs est  $u(x, y) = x$ ,  $v(x, y) = -y$ .

![](_page_14_Picture_698.jpeg)

Les graphes suivants représentent 10 courbes de niveaux de la surface  $z = x^2 - y^2$  définie sur  $x \in [-2, 2]$  et  $y \in [-2, 2]$ . Le code MATLAB donne une version lissée des courbes de niveaux.

```
//SCILAB
xx = (-2):0.01:(2);yy = (-2):0.01:(2);
[XX,YY] = ndgrid(xx,yy);ZZ = XX. 2-YY. 2;nz = 12:
xset("fpf","%.1f");
contour2d(xx,yy,ZZ,nz,style=1:nz,...
rect=[-2,-2,2,2],frameflag=3);
%MATLAB
```

```
xx = (-2):0.01:(2);yy = (-2):0.01:(2);
[XX,YY] = meshgrid(xx,yy);
ZZ = XX. ^2-YY.^2;
vz = (-3.5):0.5:3.5;[C,h] = \text{contourf}(XX,YY,ZZ,vz);clabel(C,h);
```
![](_page_14_Figure_11.jpeg)

−1 −0.5 0 0.5 1

x

0

1

1.0 0.8 0.6 0.4 0.2 0.0 -0.2 -0.4 -0.6 -0.8 -1.0

0.8

![](_page_14_Figure_12.jpeg)

✐

# 1.7. Programmation

MATLAB et Scilab possèdent toutes les structures de programmation d'un langage classique. Rappelons cependant qu'une approche vectorielle est préférable, pour ces logiciels de calcul scientifique, à une approche classique. Nous avons déjà vu comment écrire des fichiers script et comment les executer avec, exec('nom\_ fichier.sce') pour Scilab, nom\_ fichier seulement pour MATLAB. On peut aussi compiler un bloc de code, sous forme de fonction, inépendamment du reste du programme principal et réutiliser cette fonction partout dans le programme.

![](_page_15_Picture_312.jpeg)

La première ligne du fichier doit impérativement contenir la déclaration de fonction et le nom du fichier doit se terminer par .m pour MATLAB et éventuellemnt par .sci pour Scilab. Le nombre de variables en entrée X1, X2, ... et en sortie Y1, Y2, ... peut être quelconque et même nul comme dans, function nom\_ fonction $(X1,...)$ . Les variables passées en argument ne sont pas modifiées dans le programme appelant et toutes les variables déclarées à l'intérieure de la fonction sont locales à celle-ci. L'execution de la fonction se fait en l'appelant par son nom sans l'extension. Pour Scilab, un chargement avant exécution de la fonction est nécessaire par exec('nom\_ fonction.sci').

![](_page_15_Picture_313.jpeg)

Comme tout logiciel de programmation, MATLAB et Scilab possèdent les structures usuelles de boucles.

![](_page_15_Picture_314.jpeg)

Enfin, MATLAB et Scilab peuvent exporter et importer une très grande variété de fichiers, aussi bien sous format texte que sous un format graphique .ps, .pdf, ou bien sous un format audio .au, .wav ou video .avi.

✐